# **BAB V**

# **IMPLEMENTASI DAN PENGUJIAN SISTEM**

# **5.1 IMPLEMENTASI PROGRAM**

Implementasi program adalah kegiatan perancangan yang diterjemahkan menjadi suatu program yang dapat dioperasikan dan mengimplemtasikan program sistem informasi reservasi *online* pada Hotel AW Syariah Kuala Tungkal. Adapun hasil dari implementasi program dapat dilihat sebagai berikut :

1. Halaman Pendaftaran

Halaman pendaftaran merupakan halaman yang menampilkan kolom yang digunakan pengunjung untuk mendaftarkan diri menjadi tamu hotel dan dapat melakukan reservasi kamar. Gambar 5.1 pendaftaran merupakan hasil implementasi dari rancangan pada gambar 4.35.

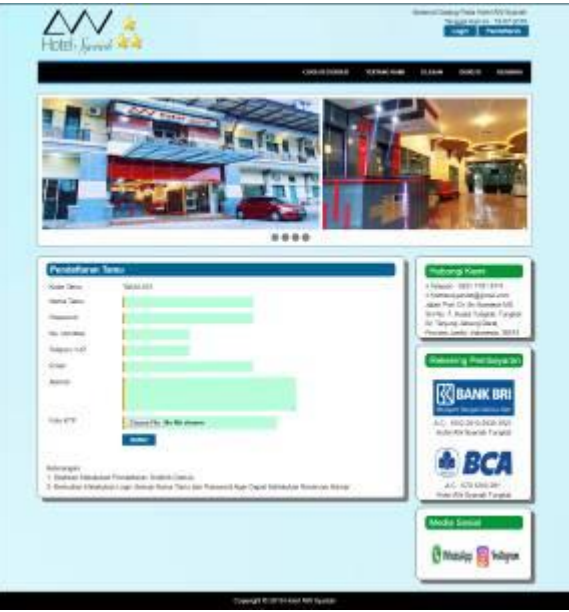

**Gambar 5.1 Halaman Pendaftaran**

## 2. Halaman Halaman *Login*

Halaman halaman *login* merupakan halaman yang menampilkan kolom yang digunakan oleh pengunjung untuk masuk ke halaman utama menjadi tamu. Gambar 5.2 halaman *login* merupakan hasil implementasi dari rancangan pada gambar 4.36.

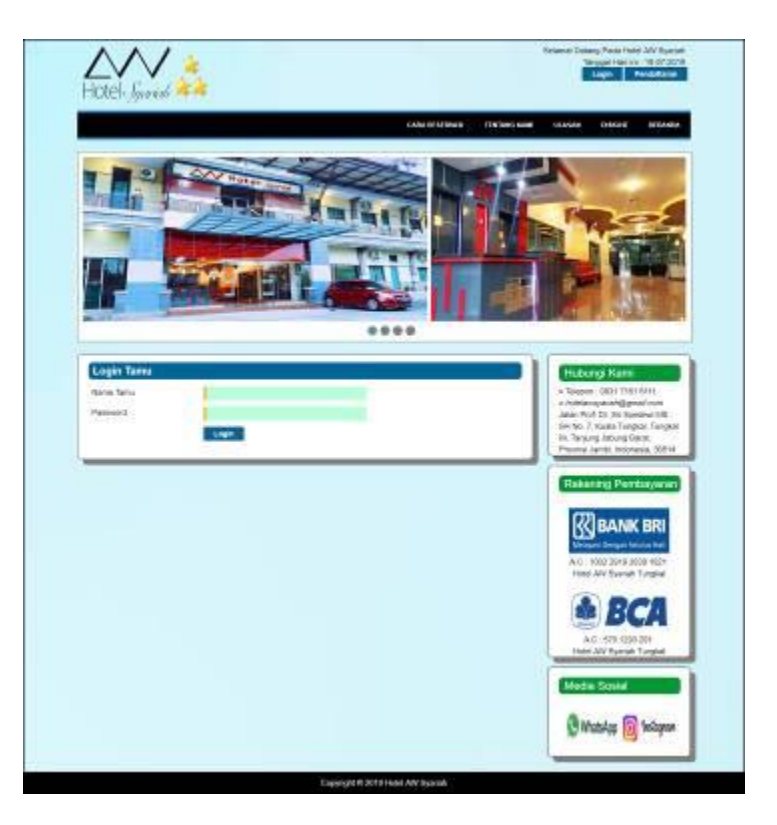

**Gambar 5.2 Halaman** *Login*

3. Halaman Reservasi Kamar

Halaman reservasi kamar merupakan halaman yang menampilkan kolom yang digunakan tamu untuk dapat melakukan reservasi kamar dengan mengisi jumlah kamar, tanggal check in dan tanggal check out. Gambar 5.3 reservasi kamar merupakan hasil implementasi dari rancangan pada gambar 4.37.

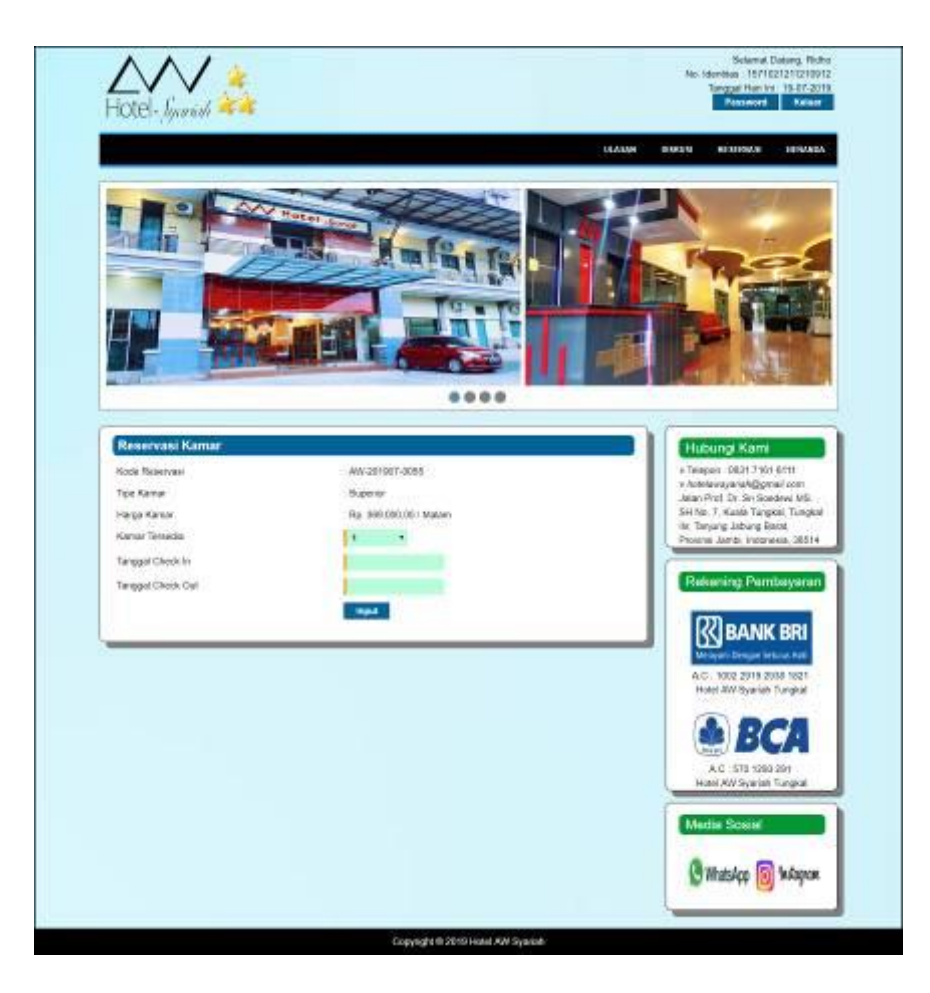

**Gambar 5.3 Halaman Reservasi Kamar**

4. Halaman Pembayaran

Halaman pembayaran merupakan halaman yang menampilkan informasi mengenai detail reservasi kamar oleh tamu dan terdapat pengolahan data untuk pembayaran yang dapat ditambah dan dihapus sesuai dengan kebutuhannya. Gambar 5.4 pembayaran merupakan hasil implementasi dari rancangan pada gambar 4.38.

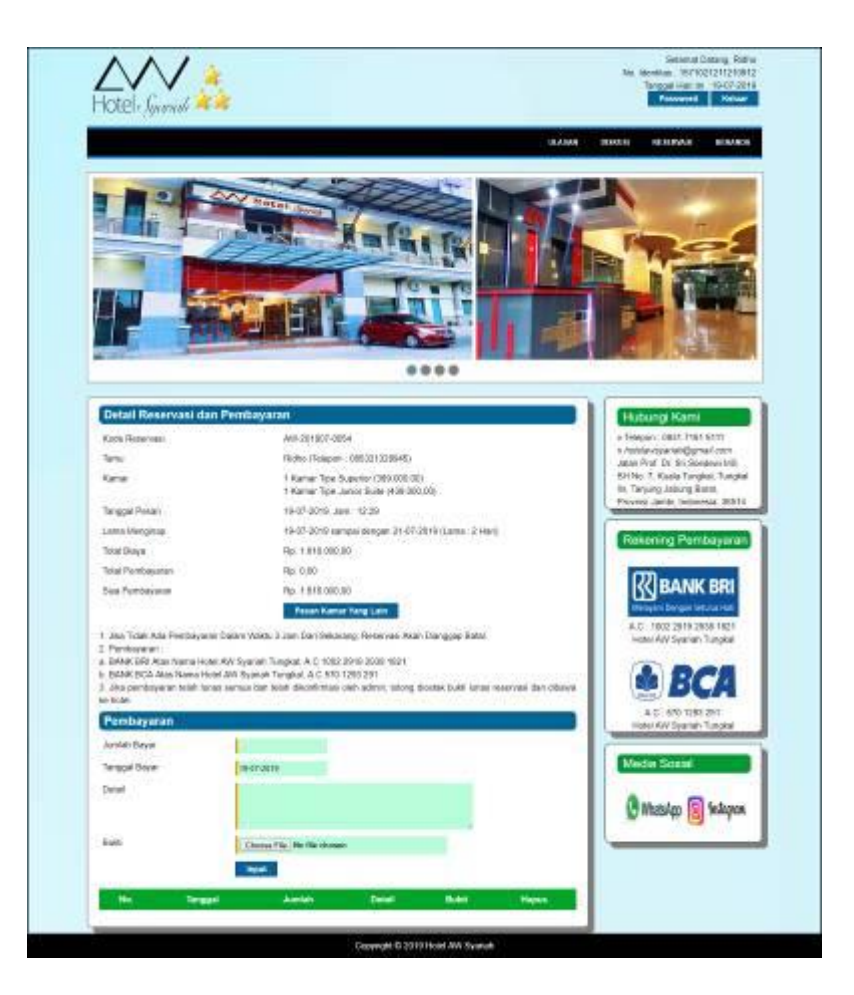

**Gambar 5.4 Halaman Pembayaran**

5. Halaman Mengisi Diskusi

Halaman mengisi diskusi merupakan halaman yang menampilkan form untuk menambah data diskusi yang baru sehingga tamu ataupun admin dapat berinteraksi melalui *website*. Gambar 5.5 mengisi diskusi merupakan hasil implementasi dari rancangan pada gambar 4.39

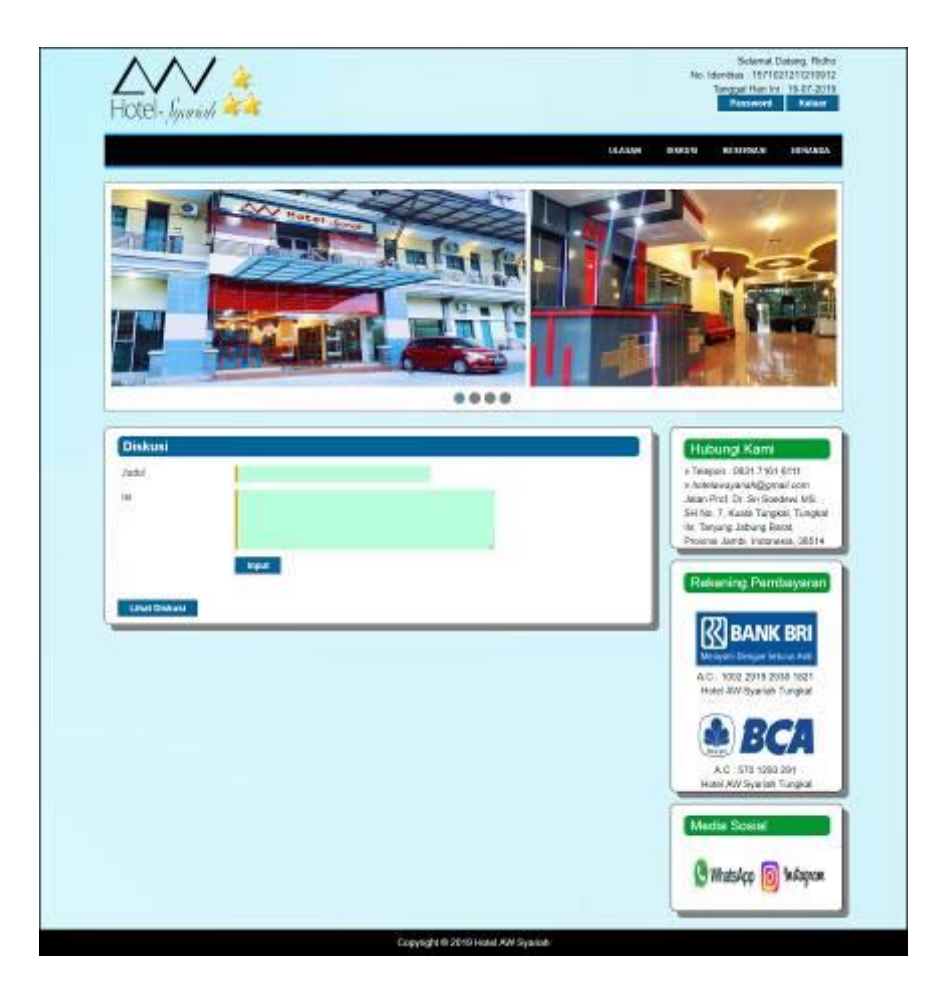

**Gambar 5.5 Halaman Mengisi Diskusi**

6. Halaman Membalas Diskusi

Halaman membalas diskusi merupakan halaman yang digunakan oleh tamu untuk membalas diskusi yang ada melalui sistem. Gambar 5.6 membalas diksusi merupakan hasil implementasi dari rancangan pada gambar 4.40.

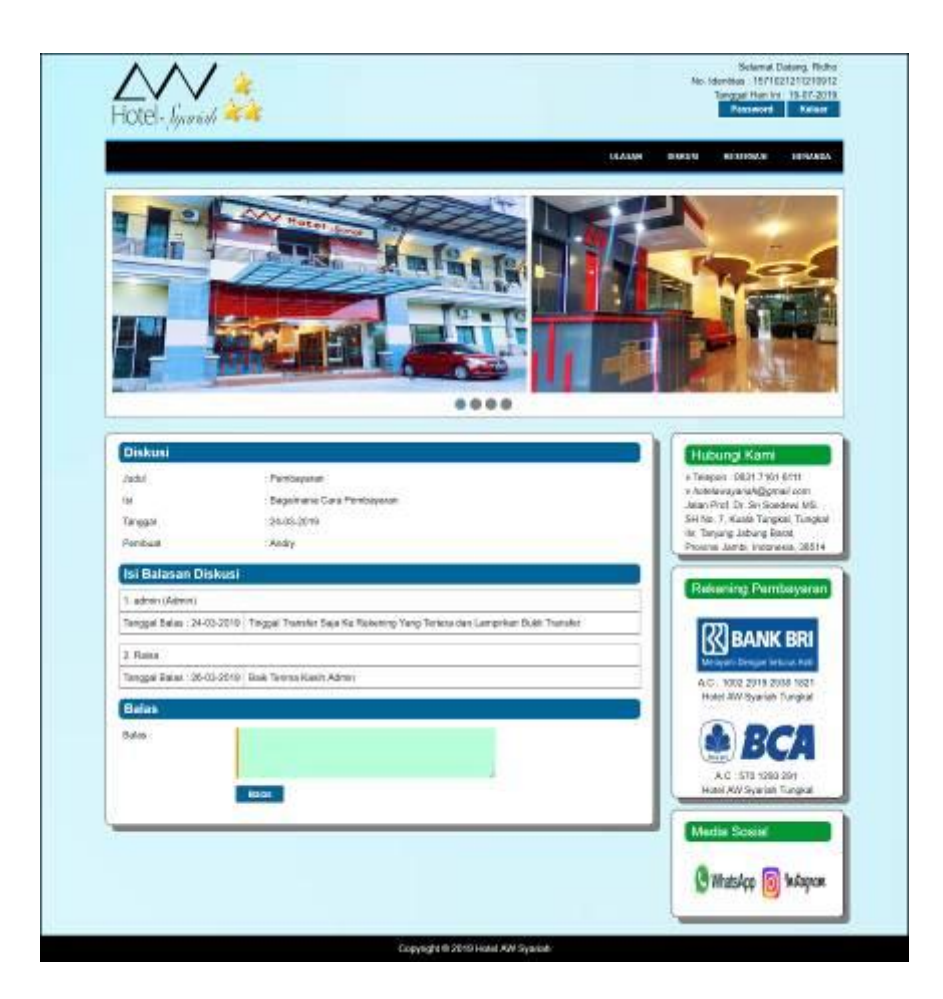

**Gambar 5.6 Halaman Membalas Diskusi**

7. Halaman Input Kamar

Halaman input kamar merupakan halaman yang menampikan kolom yang digunakan untuk menambah kamar baru pada sistem. Gambar 5.7 input kamar merupakan hasil implementasi dari rancangan pada gambar 4.41.

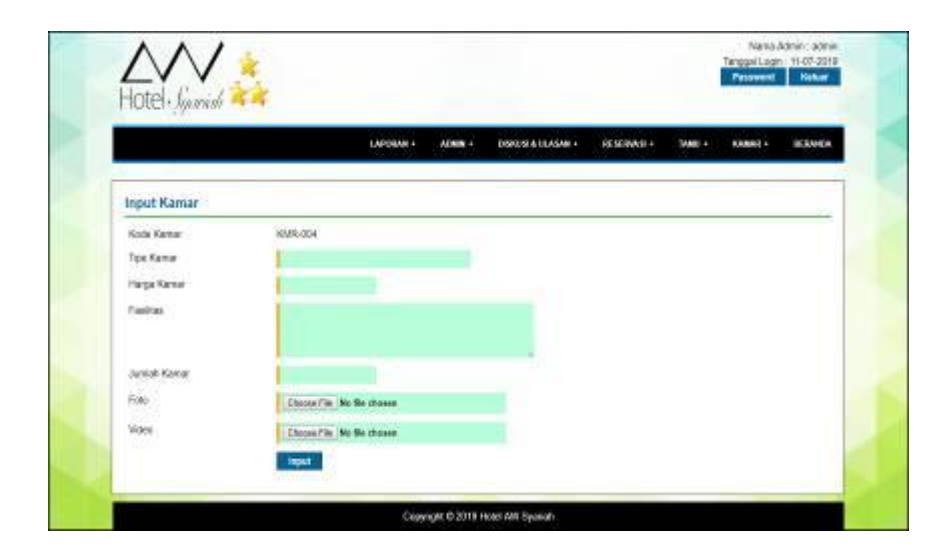

**Gambar 5.7 Halaman Input Kamar**

8. Halaman Input Tamu

Halaman input tamu merupakan halaman yang menampikan kolom yang digunakan untuk menambah tamu baru pada sistem. Gambar 5.8 input tamu merupakan hasil implementasi dari rancangan pada gambar 4.42.

|                       |          | LENGIA + | Amate + | TERGALE BLAME + | 100000001 | them - | <b>KINALE +</b> | <b>HINGHA</b> |
|-----------------------|----------|----------|---------|-----------------|-----------|--------|-----------------|---------------|
| Input Tamu            |          |          |         |                 |           |        |                 |               |
| Kode Tama             | TANU-004 |          |         |                 |           |        |                 |               |
| Name Tahku            |          |          |         |                 |           |        |                 |               |
| Passwert:             |          |          |         |                 |           |        |                 |               |
| <b>Siz Identities</b> |          |          |         |                 |           |        |                 |               |
| Telepon/HP            |          |          |         |                 |           |        |                 |               |
| EWH                   |          |          |         |                 |           |        |                 |               |
| .<br>Anna             |          |          |         |                 |           |        |                 |               |
|                       |          |          |         |                 |           |        |                 |               |
|                       |          |          |         |                 |           |        |                 |               |

**Gambar 5.8 Halaman Input Tamu**

9. Halaman Input Admin

Halaman input admin merupakan halaman yang menampikan kolom yang digunakan untuk menambah admin baru pada sistem. Gambar 5.9 input admin merupakan hasil implementasi dari rancangan pada gambar 4.43.

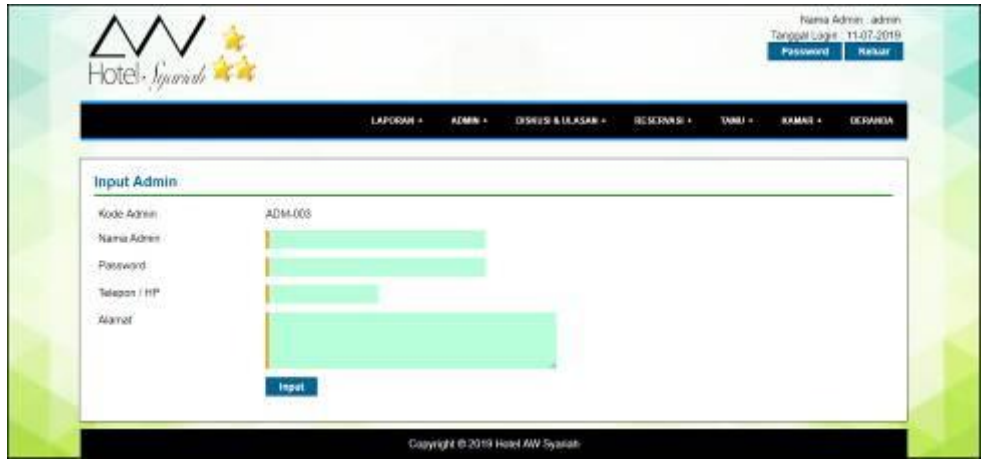

**Gambar 5.9 Halaman Input Admin**

# 10. Halaman Beranda Pengunjung

Halaman tabel informasi merupakan halaman yang menampikan informasi yang telah ditambahkan dan terdapat tombol untuk menghapus data. Gambar 5.10 beranda pengunjung merupakan hasil implementasi dari rancangan pada gambar 4.44.

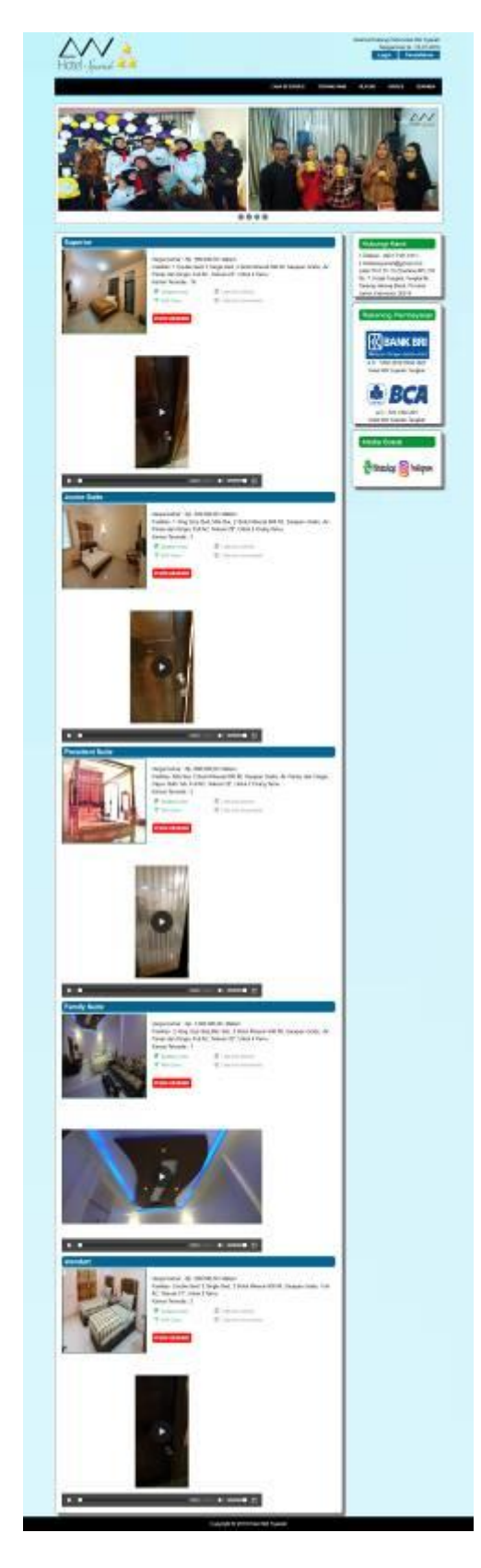

**Gambar 5.10 Halaman Beranda Pengunjung**

## 11. Halaman Tentang Kami

Halaman tentang kami merupakan halaman yang menampilkan informasi tentang Hotel AW Syariah dan fasilitas yang disedikan. Gambar 5.11 tentang kami merupakan hasil implementasi dari rancangan pada gambar 4.45.

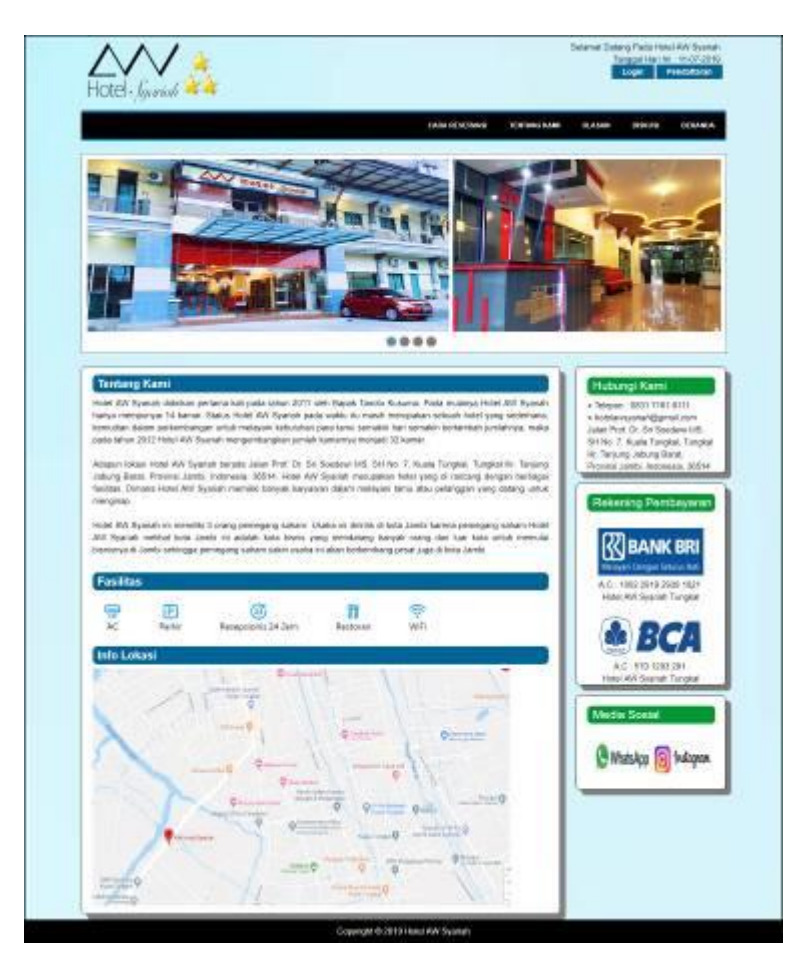

**Gambar 5.11 Halaman Tentang Kami**

## 12. Halaman Reservasi

Halaman reservasi merupakan halaman yang menampilkan informasi mengenai reservasi kamar yang telah dipesan oleh tamu dan terdapat pilihan untuk mengelola data reservasi tersebut. Gambar 5.12 reservasi merupakan hasil implementasi dari rancangan pada gambar 4.46.

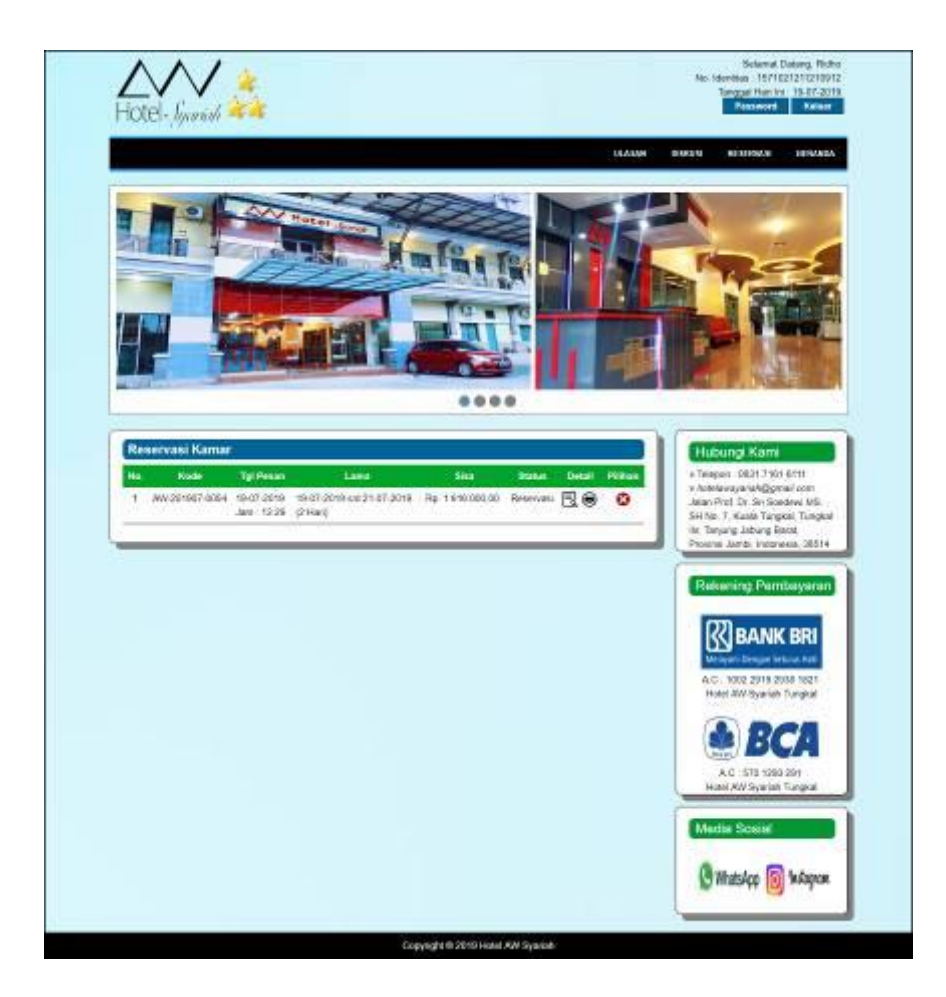

**Gambar 5.12 Halaman Reservasi**

13. Halaman Lihat Diskusi

Halaman lihat diskusi merupakan halaman yang menampilkan informasi mengenai diskusi yang telah ditambahkan dan terdapat tombol untuk membaca detail diskusi. Gambar 5.13 lihat diskusi merupakan hasil implementasi dari rancangan pada gambar 4.47.

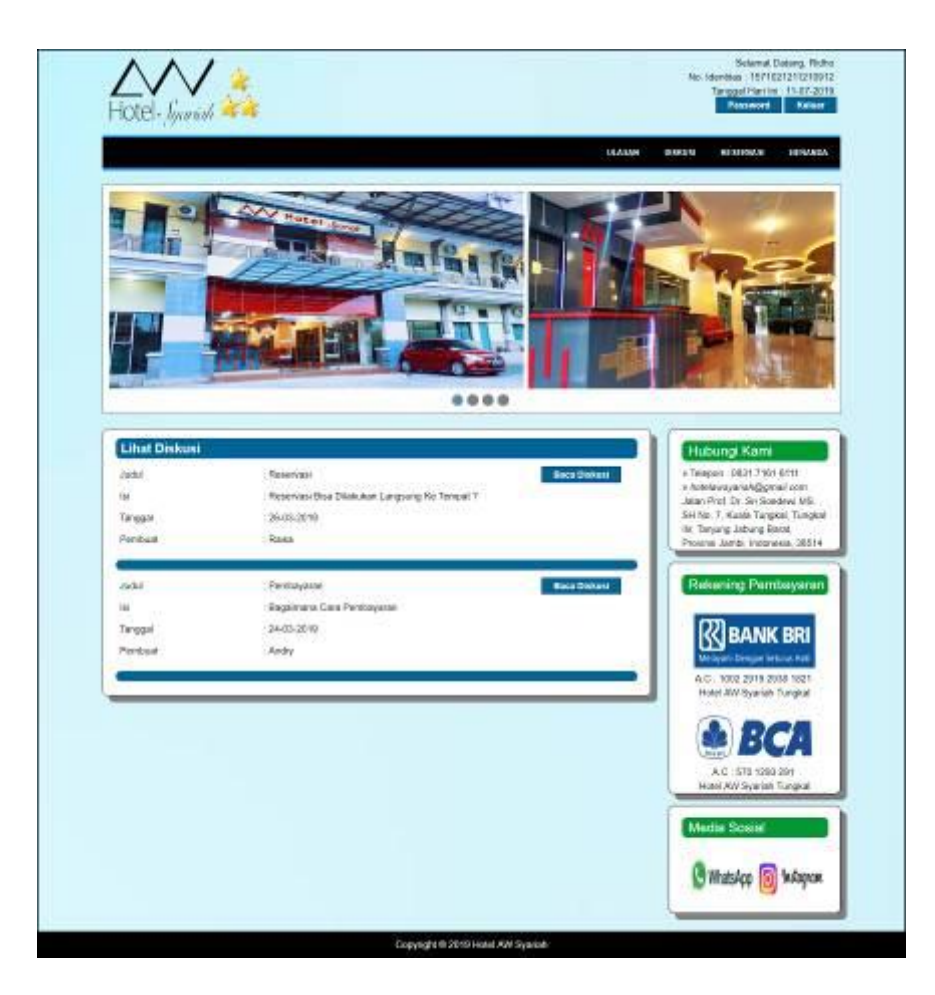

**Gambar 5.13 Halaman Lihat Diskusi**

# 14. Halaman Ulasan

Halaman ulasan merupakan halaman yang menampilkan informasi mengenai ulasan hotel yang diisi oleh tamu yang dapat membangun hotel. Gambar 5.14 ulasan merupakan hasil implementasi dari rancangan pada gambar 4.48.

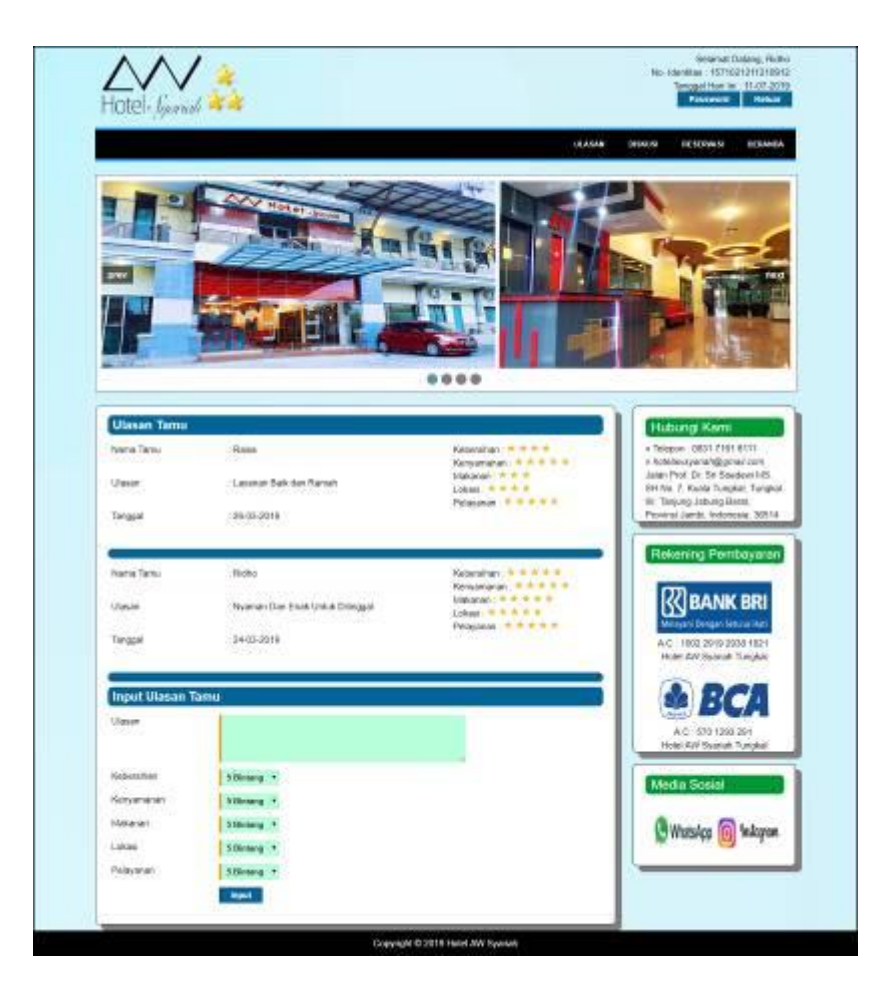

**Gambar 5.14 Halaman Ulasan**

15. Halaman Lihat Kamar

Halaman lihat kamar merupakan halaman yang menampilkan informasi mengenai kamar yang telah ada dan terdapat pilihan tombol untuk mengubah dan menghapus data. Gambar 5.15 lihat kamar merupakan hasil implementasi dari rancangan pada gambar 4.49.

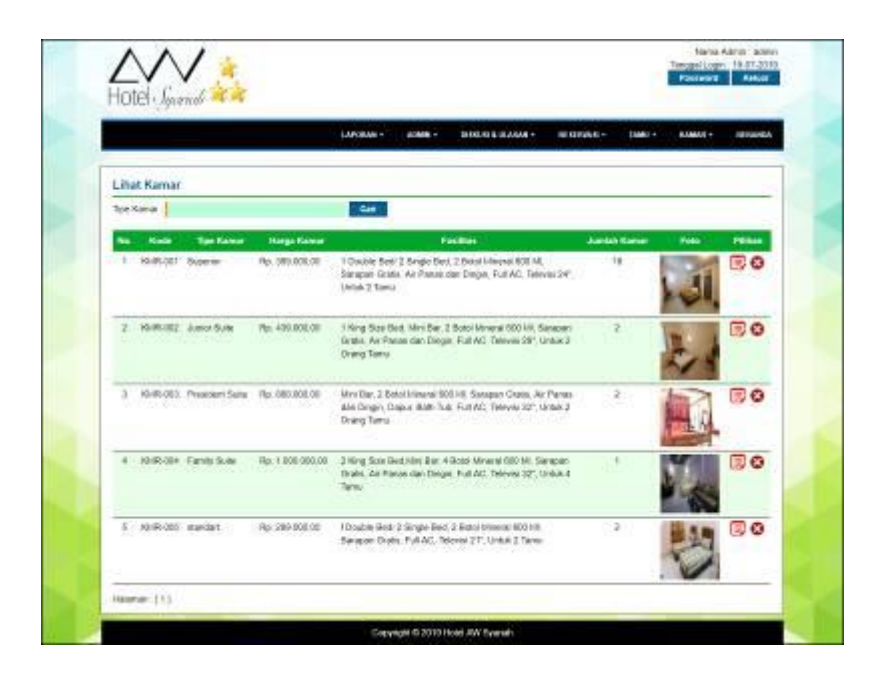

**Gambar 5.15 Halaman Lihat Kamar**

## 16. Halaman Lihat Tamu

Halaman lihat tamu merupakan halaman yang menampilkan informasi mengenai tamu yang telah ada dan terdapat pilihan tombol untuk mengubah dan menghapus data. Gambar 5.16 lihat tamu merupakan hasil implementasi dari rancangan pada gambar 4.50.

|    |                     |                                         |                  | 1.07093011               | ALMAIN 1<br><b>INSIDE &amp; ISSUED</b>                   | <b>GREENWAY</b><br>$\frac{1}{2}$<br><b>SAMIN !!</b>                                                       |         |
|----|---------------------|-----------------------------------------|------------------|--------------------------|----------------------------------------------------------|----------------------------------------------------------------------------------------------------|---------|
|    |                     |                                         |                  |                          |                                                          |                                                                                                    |         |
|    | Lifton Terms        |                                         |                  |                          |                                                          |                                                                                                    |         |
|    | <b>Rate liam</b> [] |                                         |                  | <b>COM</b>               |                                                          |                                                                                                    |         |
|    |                     | <b>Ander Same Same</b>                  | <b>SA UNITED</b> | <b>Substitute of the</b> | <b>Total</b>                                             | <b>Ammed</b>                                                                                              | -       |
|    | 000                 | 5011- Abstral<br><b>GALIA</b>           |                  |                          | EYNOLOGIE SEYS SEYS MARKET WANTED-WATCH                  | Jr. Talwig (WAS): Limitig Makle Jaco; Atr. III. Scripp<br>Usian, Assuciated Musel, James meetii 36001.    | s<br>ō  |
|    | $2 - 1681 - 3946$   |                                         |                  |                          | 18000AMARKEEL SEEDSTER anywhere General com-             | J. Jersi Susandri Ni St. Tarikat Tan Jamis St. Kos<br>Janesi, Japone 32102; resistantical                 | 霗<br>ø  |
| s. | st                  | TASKA ANGELING                          |                  |                          | SERVICES THAT SECTION IS a subscriber to a               | J. Rajan Anial Soundale, Nr. 82 Singles 17 Spr.<br>Box, Kula Kitry, Kitle (1818), Javille RUR 1           | 5       |
|    | $-1$                | <b>Middle Articulars</b>                |                  |                          | IFTOOLOGIE SINGS BEFERENTET ANNUALOGANISM                | A dent buttone Takes dasc delays; need this<br>Ano-Iffili                                                 | 3       |
| ٠  | 3.68                | TKILI- Laternatik                       |                  |                          | TERRY-NORMALISTY DEDUCATION valuable for six-            | J. Pattrana Renas Rotus, Nol. Nola Rats, Kirk Jasok.<br>Arrest SED11                                      | σ<br>ø  |
| ٠  |                     | <b>MIA</b> Game<br><b>COS Expansion</b> |                  |                          | FASOCRED/ARRESTED SECURITIES (Seventeenthal belower) and | 31 Bri-Ricam Tel. 74, Gutersama, James Ten, King James<br>36/01/8143                                      | 3       |
| ٠  | 550                 | Mid.L. April and ?                      |                  |                          | HOOKHAIROON WHISALIST NAVERALESSENTY                     | <b>All Call Avenue</b><br>A Or Salmstalang Mr. 9444, Bernari, Fake, James<br>Arrest Dec. James 60113      | ŕ.<br>ø |
| ٠  |                     | 020 . security                          |                  |                          | NELL Barrock - 270000000000 MITEENT meaboridiarence      | J. Henen Wash Re Tix scheese Kide Janes Janda<br>30.06                                                    | S       |
| ٠  | TET.                |                                         |                  |                          | Mid- starts . 275000000000 01110111 (saleswaggina.com    | A FIX Or Swharin Brigongally No. A. Jonda Selezio<br>SHIMILE JAPAN MOLE ANIEL JAPAN DRTSS                 | 3       |
|    |                     | <b>Single Service</b><br>000 minutes    |                  |                          |                                                          | 201000400013016 MIT111089 Mempopologiateation of Sci Row Pa Di Rappa Jank Tre, Kela Jank<br>James 22, 122 | R.<br>۵ |

**Gambar 5.16 Halaman Lihat Tamu**

## 17. Halaman Lihat Reservasi

Halaman lihat reservasi merupakan halaman yang menampilkan informasi reservasi kamar yang telah ditambahkan dan terdapat pilihan tombol untuk mencetak, melihat detail, mengubah dan menghapus data reservasi. Gambar 5.17 lihat reservasi merupakan hasil implementasi dari rancangan pada gambar 4.51.

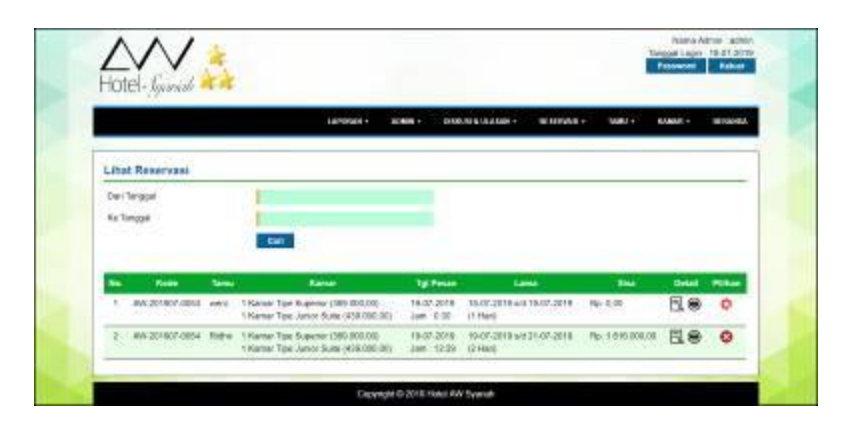

**Gambar 5.17 Halaman Lihat Reservasi**

#### 18. Halaman Laporan Reservasi Kamar

Halaman laporan reservasi kamar merupakan halaman yang menampilkan informasi reservasi kamar yang telah ditambahkan dan terdapat tombol untuk mencetak laporan. Gambar 5.18 laporan reservasi kamar merupakan hasil implementasi dari rancangan pada gambar 4.52.

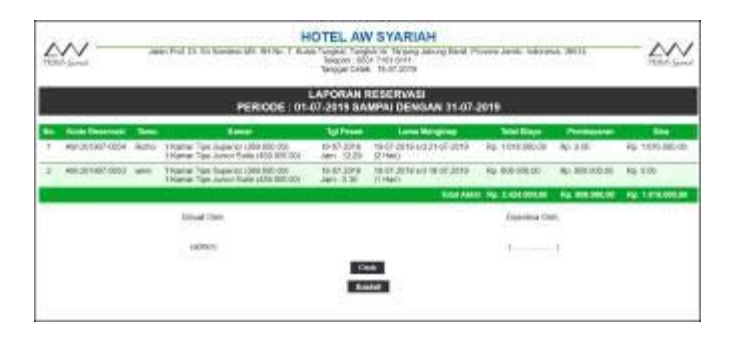

**Gambar 5.18 Halaman Laporan Reservasi Kamar**

# 19. Halaman Laporan *Check Out*

Halaman laporan *check out* merupakan halaman yang menampilkan informasi *check out* yang telah ditambahkan dan terdapat tombol untuk mencetak laporan. Gambar 5.19 laporan reservasi kamar merupakan hasil implementasi dari rancangan pada gambar 4.52.

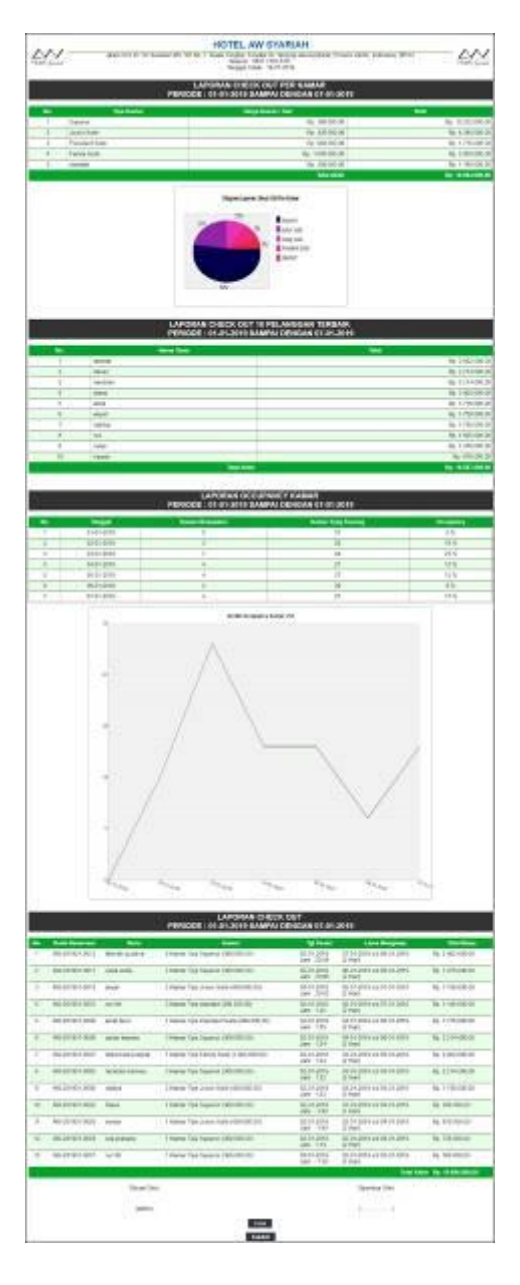

**Gambar 5.19 Halaman Laporan** *Check Out*

# **5.2 PENGUJIAN**

Pengujian merupakan tahapan untuk mengetahui keberhasilan dari implementasi program yang telah dihasilkan. Pada tahapan ini penulis melakukan pengujian dengan metode *black box* yang melakukan pengujian dengan hasil keluaran yang diharapkan sama dengan hasil yang didapat. Adapun beberapa tahap pengujian yang dilakukan, antara lain :

| No.          | <b>Deskripsi</b> | Prosedur        | <b>Masukan</b>                     | Keluaran yang     | Hasil yang | Kesimpulan |
|--------------|------------------|-----------------|------------------------------------|-------------------|------------|------------|
|              |                  | Pengujian       |                                    | <b>Diharapkan</b> | didapat    |            |
| $\mathbf{1}$ | Pengujian        | - Mengakses     | Menginput:                         | Menampilkan       | Menampilk  | Baik       |
|              | pada             | website         | Nama tamu                          | pesan "Anda       | an pesan   |            |
|              | melakukan        | - Mengklik menu | - Password                         | berhasil          | "Anda      |            |
|              | pendaftaran      | pendaftaran     | $-$ No.                            | menambah          | berhasil   |            |
|              |                  |                 | identitas                          | data"             | menambah   |            |
|              |                  |                 | Telepon /                          |                   | data"      |            |
|              |                  |                 | hp                                 |                   |            |            |
|              |                  |                 | Email                              |                   |            |            |
|              |                  |                 | Alamat                             |                   |            |            |
|              |                  |                 | Foto KTP                           |                   |            |            |
| 2            | Pengujian        | - Mengakses     | Menginput:                         | Menampilkan       | Menampilk  | Baik       |
|              | pada             | website         | Nama tamu                          | pesan "Data       | an pesan   |            |
|              | melakukan        | - Mengklik menu | - Password                         | belum lengkap"    | "Data      |            |
|              | pendaftaran      | pendaftaran     | $-$ No.                            |                   | belum      |            |
|              |                  |                 | identitas                          |                   | lengkap"   |            |
|              |                  |                 | Telepon /                          |                   |            |            |
|              |                  |                 | hp                                 |                   |            |            |
|              |                  |                 | Email                              |                   |            |            |
|              |                  |                 | Alamat<br>$\overline{\phantom{0}}$ |                   |            |            |
|              |                  |                 | Foto KTP<br>$\overline{a}$         |                   |            |            |
|              |                  |                 | Dan salah satu                     |                   |            |            |
|              |                  |                 | belum terinput                     |                   |            |            |

**Tabel 5.1 Tabel Pengujian Melakukan Pendaftaran**

## **Tabel 5.2 Tabel Pengujian** *Login*

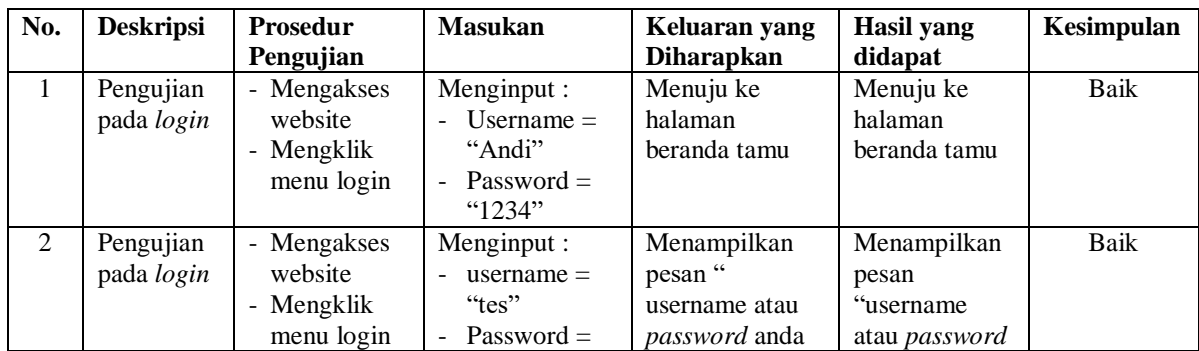

| No. | <b>Deskripsi</b> | Prosedur<br>Pengujian | <b>Masukan</b> | Keluaran yang<br><b>Diharapkan</b> | Hasil vang<br>didapat | Kesimpulan |
|-----|------------------|-----------------------|----------------|------------------------------------|-----------------------|------------|
|     |                  |                       | "tes"          | salah"                             | anda salah"           |            |

**Tabel 5.3 Tabel Pengujian Mengelola Data Reservasi (Tamu)**

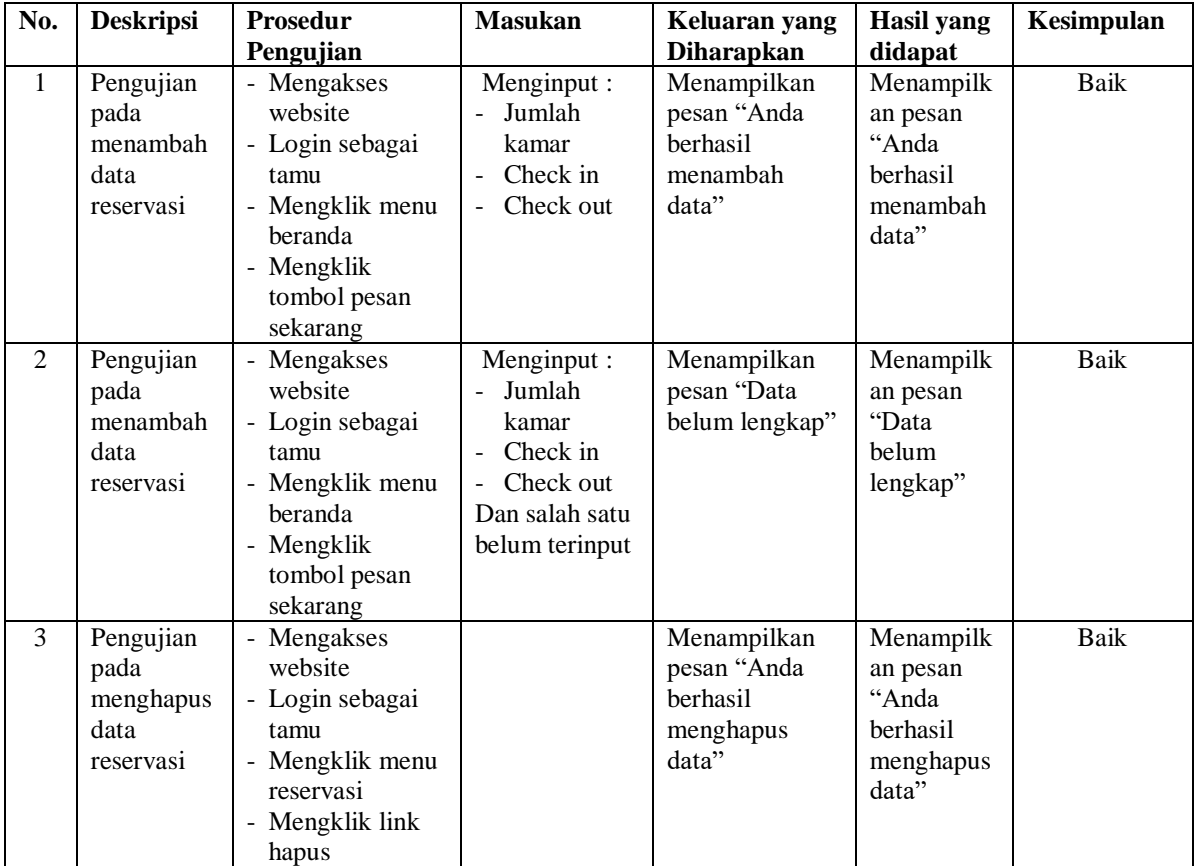

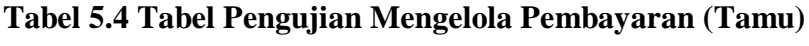

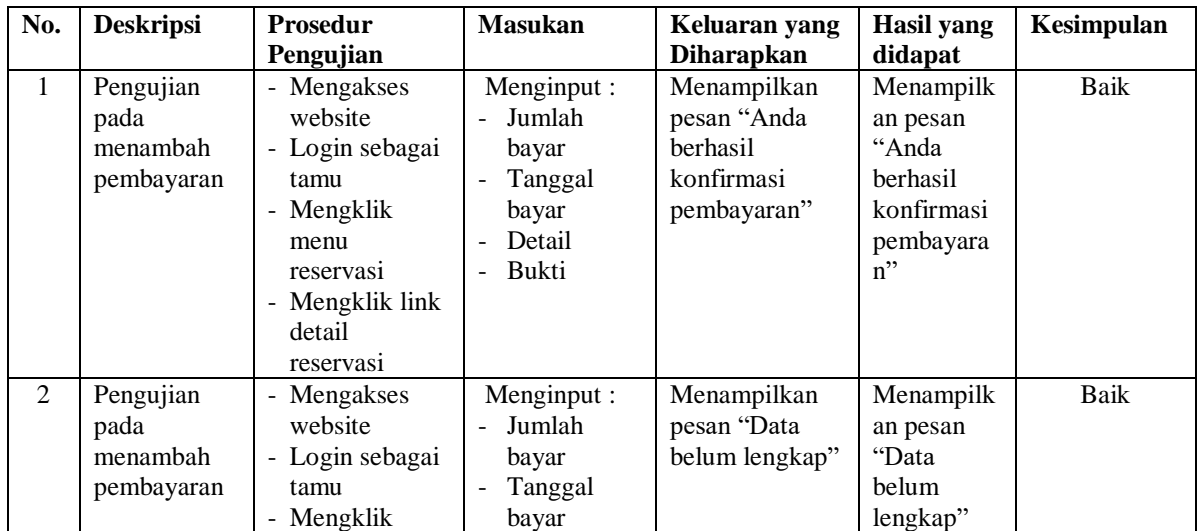

| No. | <b>Deskripsi</b>                             | <b>Prosedur</b>                                                                                                    | <b>Masukan</b>                                           | Keluaran yang                                                | Hasil yang                                                       | Kesimpulan |
|-----|----------------------------------------------|----------------------------------------------------------------------------------------------------|----------------------------------------------------------|--------------------------------------------------------------|------------------------------------------------------------------|------------|
|     |                                              | Pengujian                                                                                                    |                                                          | <b>Diharapkan</b>                                            | didapat                                                          |            |
|     |                                              | menu<br>reservasi<br>- Mengklik link<br>detail<br>reservasi                                                                                                | Detail<br>۰<br>Bukti<br>Dan salah satu<br>belum terinput |                                                              |                                                                  |            |
| 3   | Pengujian<br>pada<br>menghapus<br>pembayaran | - Mengakses<br>website<br>- Login sebagai<br>tamu<br>- Mengklik<br>menu<br>reservasi<br>- Mengklik link<br>detail<br>reservasi<br>- Mengklik link<br>hapus |                                                          | Menampilkan<br>pesan "Anda<br>berhasil<br>menghapus<br>data" | Menampilk<br>an pesan<br>"Anda<br>berhasil<br>menghapus<br>data" | Baik       |

**Tabel 5.5 Tabel Pengujian Mengisi dan Membalas Diskusi**

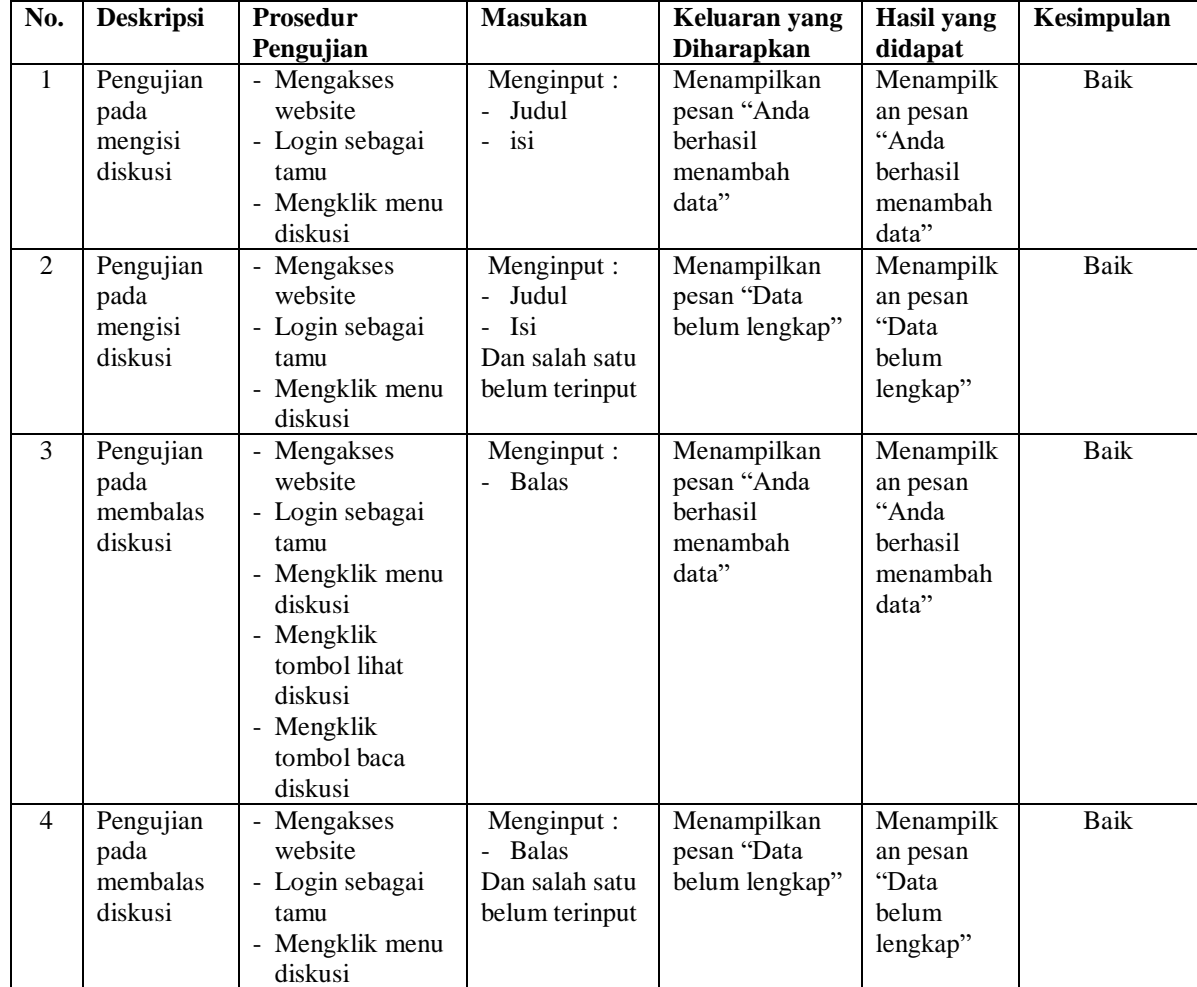

| No. | <b>Deskripsi</b> | Prosedur<br>Pengujian | <b>Masukan</b> | Keluaran yang<br><b>Diharapkan</b> | Hasil yang<br>didapat | Kesimpulan |
|-----|------------------|-----------------------|----------------|------------------------------------|-----------------------|------------|
|     |                  |                       |                |                                    |                       |            |
|     |                  | - Mengklik            |                |                                    |                       |            |
|     |                  | tombol lihat          |                |                                    |                       |            |
|     |                  | diskusi               |                |                                    |                       |            |
|     |                  | - Mengklik            |                |                                    |                       |            |
|     |                  | tombol baca           |                |                                    |                       |            |
|     |                  | diskusi               |                |                                    |                       |            |

**Tabel 5.6 Tabel Pengujian Menambah Ulasan**

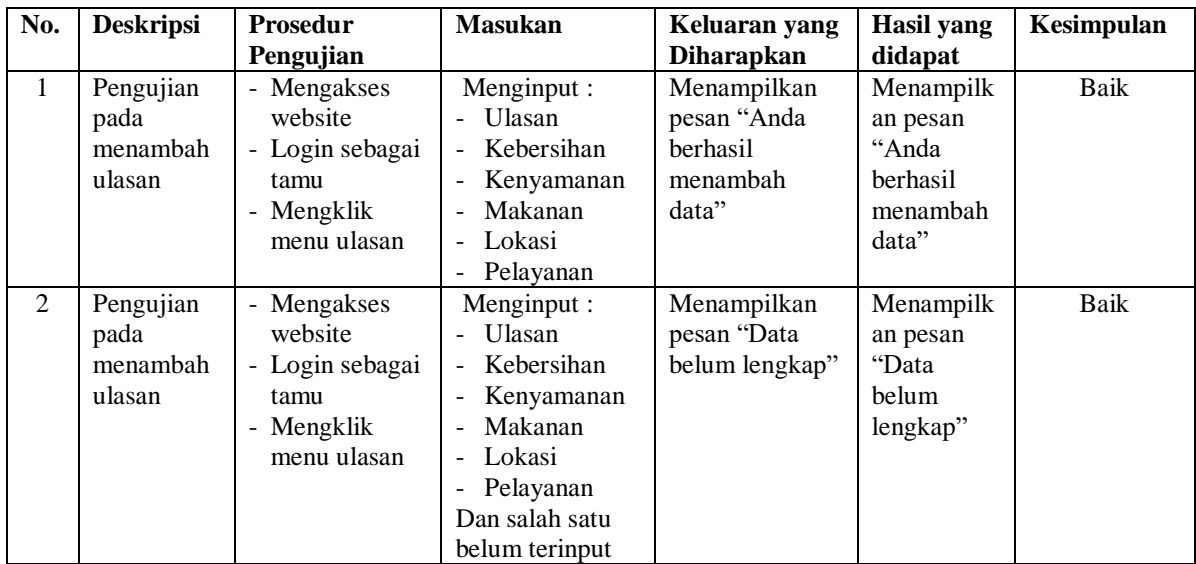

# **Tabel 5.7 Tabel Pengujian Mengelola Data Kamar**

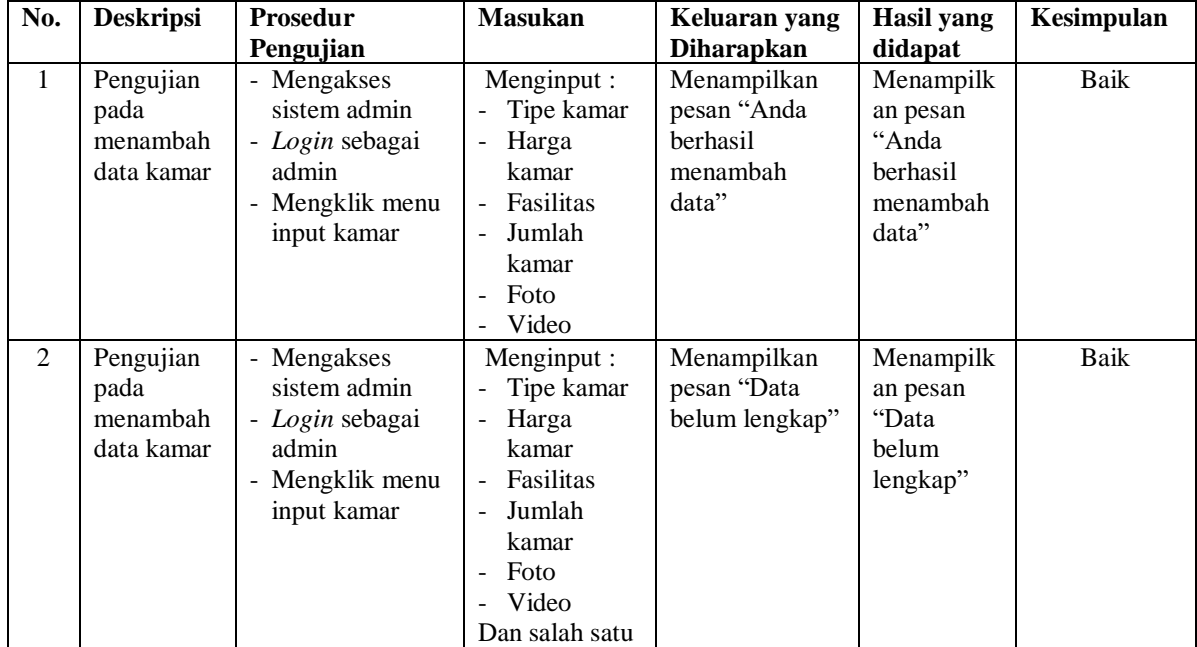

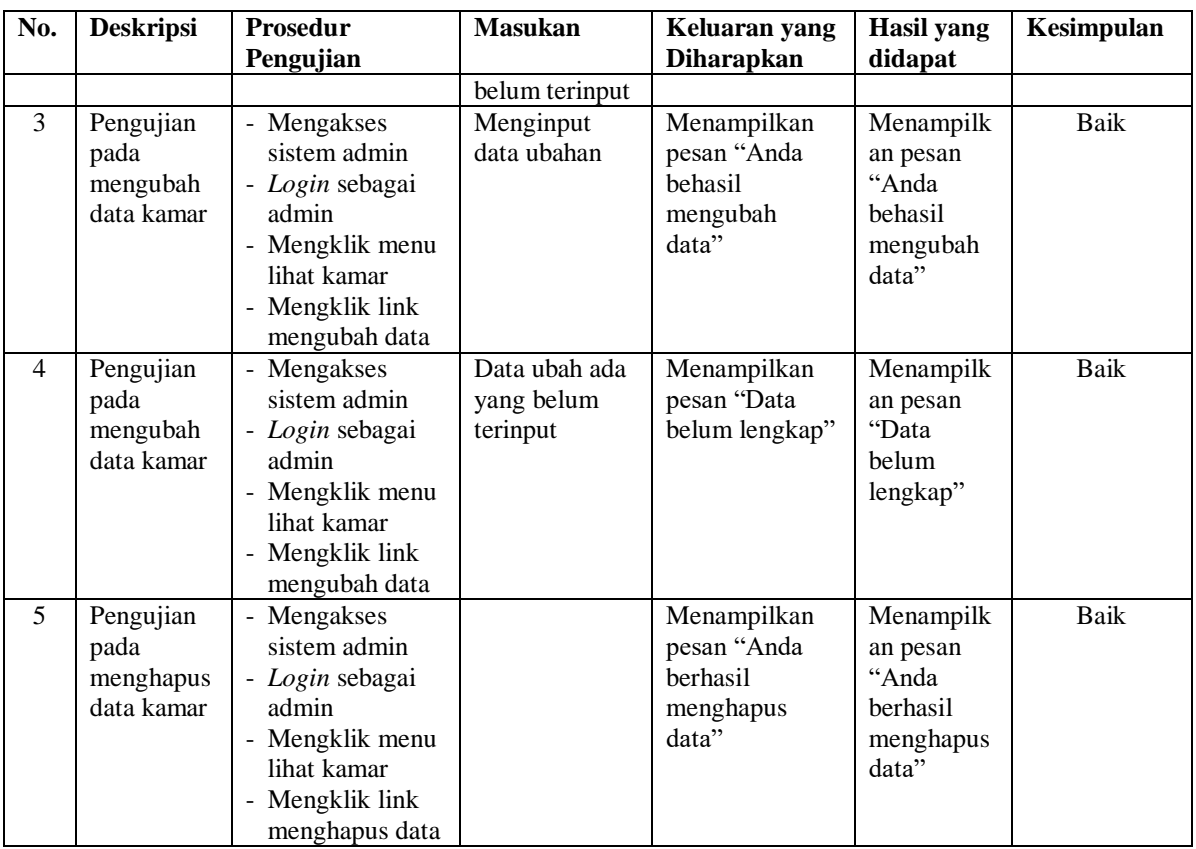

# **Tabel 5.8 Tabel Pengujian Mengelola Data Tamu**

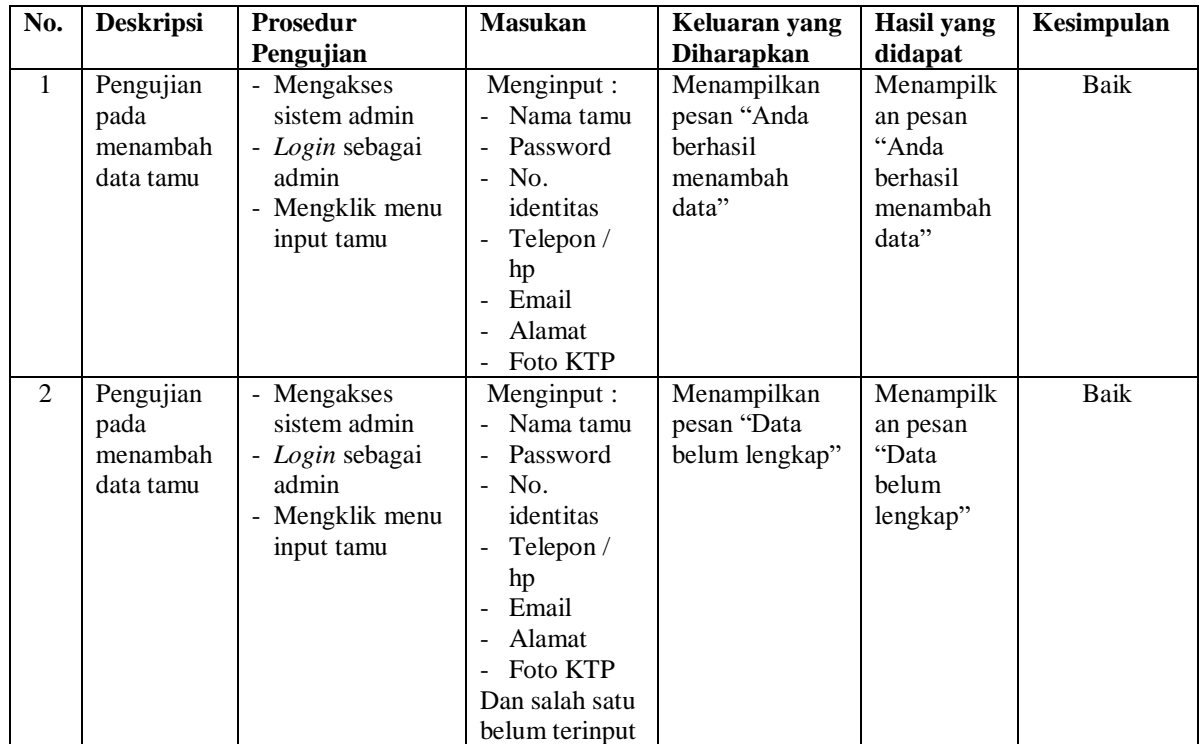

| No.            | <b>Deskripsi</b>                            | Prosedur                                                                                                    | <b>Masukan</b>                          | Keluaran yang                                                | <b>Hasil</b> yang                                                       | Kesimpulan |
|----------------|---------------------------------------------|----------------------------------------------------------------------------------------------------|-----------------------------------------|--------------------------------------------------------------|-------------------------------------------------------------------------|------------|
|                |                                             | Pengujian                                                                                                    |                                         | <b>Diharapkan</b>                                            | didapat                                                                 |            |
| 3              | Pengujian<br>pada<br>mengubah<br>data tamu  | - Mengakses<br>sistem admin<br>- Login sebagai<br>admin<br>- Mengklik menu<br>lihat tamu<br>- Mengklik link<br>mengubah data  | Menginput<br>data ubahan                | Menampilkan<br>pesan "Anda<br>behasil<br>mengubah<br>data"   | Menampilk<br>an pesan<br>"Anda<br>behasil<br>mengubah<br>data"          | Baik       |
| $\overline{4}$ | Pengujian<br>pada<br>mengubah<br>data tamu  | - Mengakses<br>sistem admin<br>- Login sebagai<br>admin<br>- Mengklik menu<br>lihat tamu<br>- Mengklik link<br>mengubah data  | Data ubah ada<br>yang belum<br>terinput | Menampilkan<br>pesan "Data<br>belum lengkap"                 | Menampilk<br>an pesan<br>"Data<br>belum<br>lengkap"                     | Baik       |
| 5              | Pengujian<br>pada<br>menghapus<br>data tamu | - Mengakses<br>sistem admin<br>- Login sebagai<br>admin<br>- Mengklik menu<br>lihat tamu<br>- Mengklik link<br>menghapus data |                                         | Menampilkan<br>pesan "Anda<br>berhasil<br>menghapus<br>data" | Menampilk<br>an pesan<br>"Anda<br><b>berhasil</b><br>menghapus<br>data" | Baik       |

**Tabel 5.9 Tabel Pengujian Mengelola Data Reservasi (Admin)**

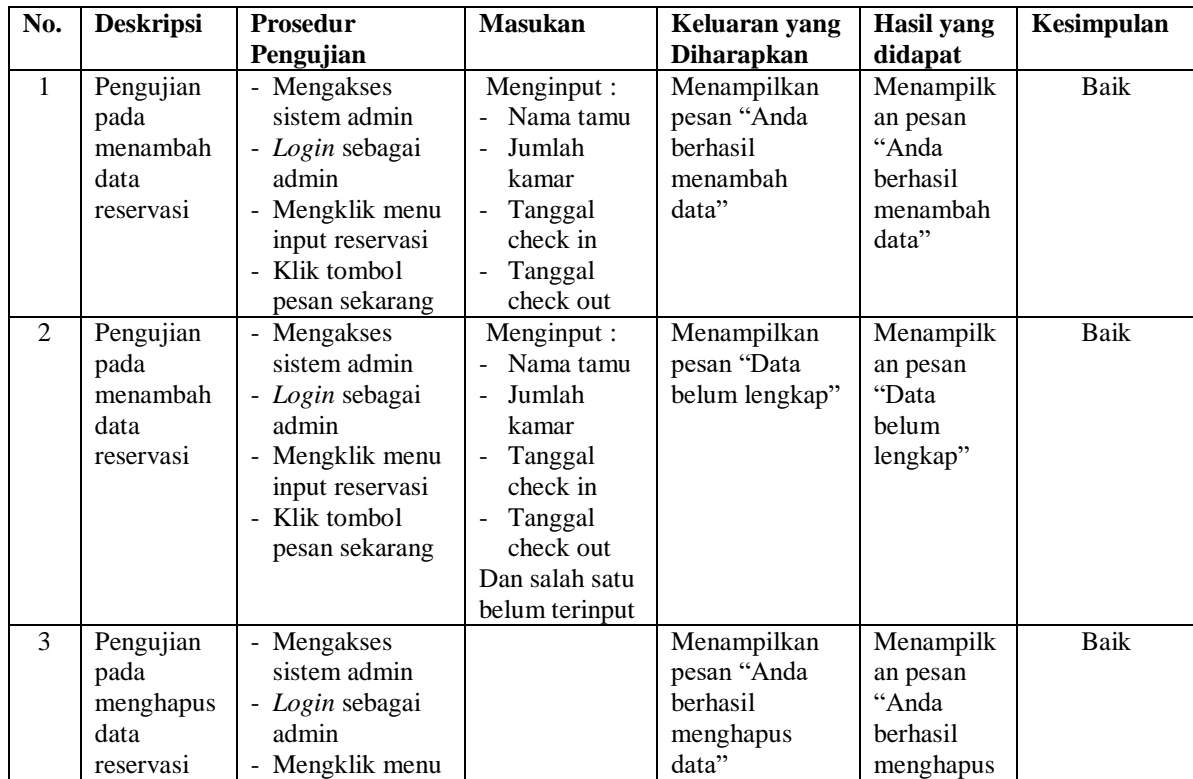

| No. | <b>Deskripsi</b> | Prosedur<br>Pengujian | <b>Masukan</b> | Keluaran yang<br><b>Diharapkan</b> | Hasil yang<br>didapat | Kesimpulan |
|-----|------------------|-----------------------|----------------|------------------------------------|-----------------------|------------|
|     |                  | lihat reservasi       |                |                                    | data"                 |            |
|     |                  | Mengklik link         |                |                                    |                       |            |
|     |                  | menghapus data        |                |                                    |                       |            |

**Tabel 5.10 Tabel Pengujian Mengelola Data Pembayaran (Admin)**

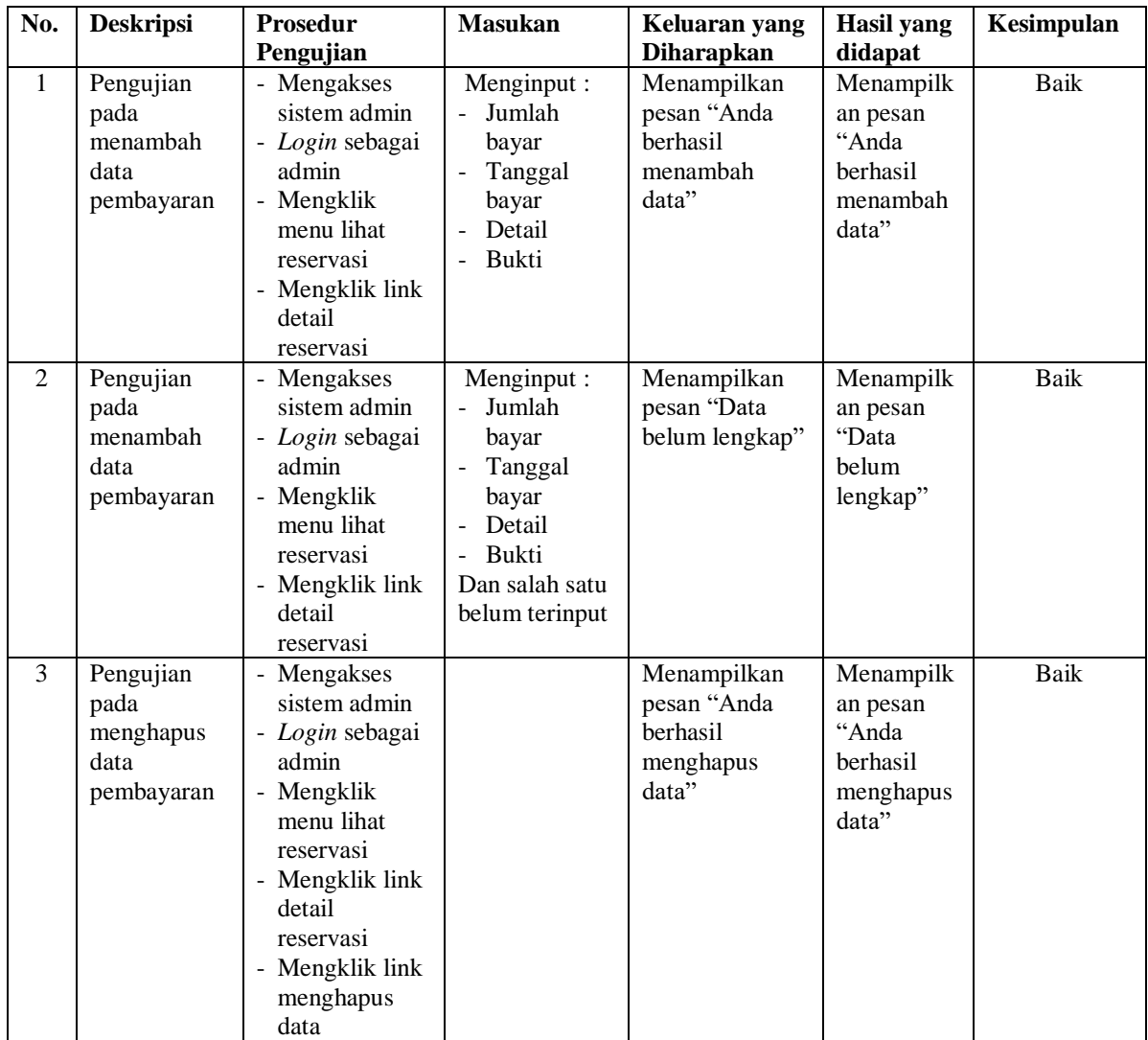

# **Tabel 5.11 Tabel Pengujian Membalas dan Menghapus Diskusi**

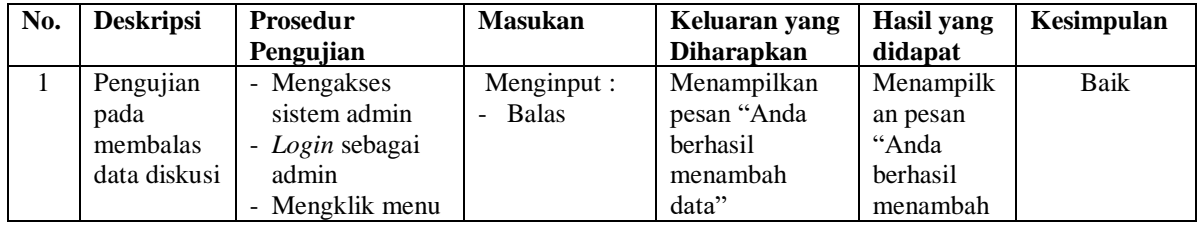

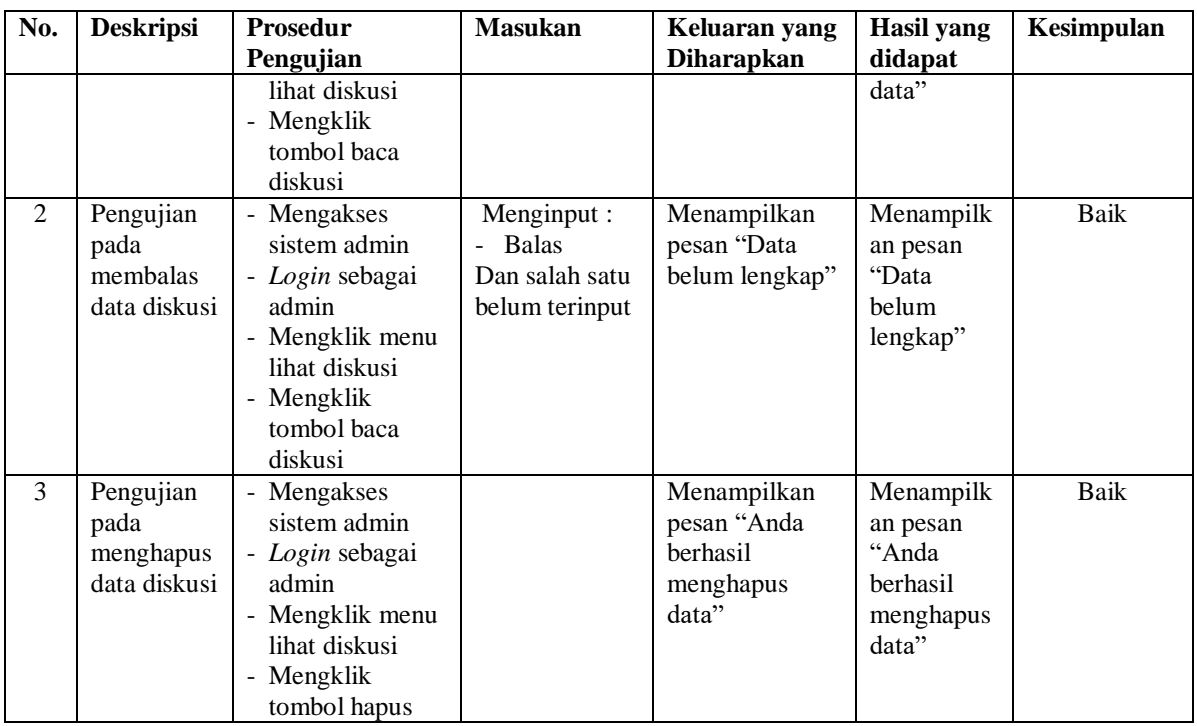

![](_page_23_Picture_573.jpeg)

![](_page_23_Picture_574.jpeg)

![](_page_24_Picture_270.jpeg)

## **5.3 ANALISIS HASIL YANG DICAPAI OLEH SISTEM**

Analisis hasil yang dicapai oleh sistem informasi reservasi *online* pada Hotel AW Syariah Kuala Tungkal yang telah dibangun dengan menggunakan bahasa pemograman PHP dan *database* MySQL, yaitu :

- 1. Sistem dibuat juga memudahkan tamu untuk melakukan reservasi kamar dan pembayaran secara *online* tanpa harus datang ke hotel sehingga menghemat waktu dan biaya.
- 2. Sistem dibuat dapat melakukan pengolahan data reservasi kamar dan pembayaran secara *online* melalui *website* dan *offline* yang datang ke hotel secara langsung sehingga memudahkan tamu dalam melakukan transaksi. Sistem juga dapat melakukan perhitungan data pembayaran dan sisa pembayaran yang harus dibayar secara terkompurisasi sehingga meningkatkan layanan yang diberikan kepada tamu.

3. Sistem dapat melakukan penyebaran informasi secara *online* melalui *website* khususnya untuk tipe-tipe kamar yang ditawarkan yang terdapat penjelesan detail, foto, video, dan ulasan kamar sehingga memudahkan pengunjung *website* melihat informasi yang diinginkan dan menghemat waktu dan biaya promosi serta meningkatan jangkauan wilayah promosi.

## **5.3.1 Kelebihan Sistem**

Adapun kelebihan dari sistem baru ini adalah sebagai berikut :

- 1. Sistem dapat mengintergrasikan pemesanan tamu yang secara *online* ataupun datang ke hotel sehingga data pemesanan dan pembayaran saling berkaitan dan mengurangi terjadinya kesalahan dalam pengolahan data.
- 2. Sistem dapat menyebarkan informasi lebih luas dan lebih cepat khususnya untuk jenis kamar dan informasi yang dijelaskan lebih detail dan jelas dibandingkan brosur harga
- 3. Sistem dapat melakukan rekapitulasi data sehingga dapat mencetak laporanlaporan yang dibutuhkan

## **5.3.2 Kekurangan Sistem**

Dan kekurangan dari sistem baru ini adalah sebagai berikut :

- 1. Sistem belum memiliki fitur yang dapat memberikan promo diskon ataupun pemberian point kepada tamu
- 2. Sistem juga belum terdapat pengaturan keamanan jaringan pada *website*
- 3. Belum adanya pengaturan untuk melakukan *back up database* pada sistem